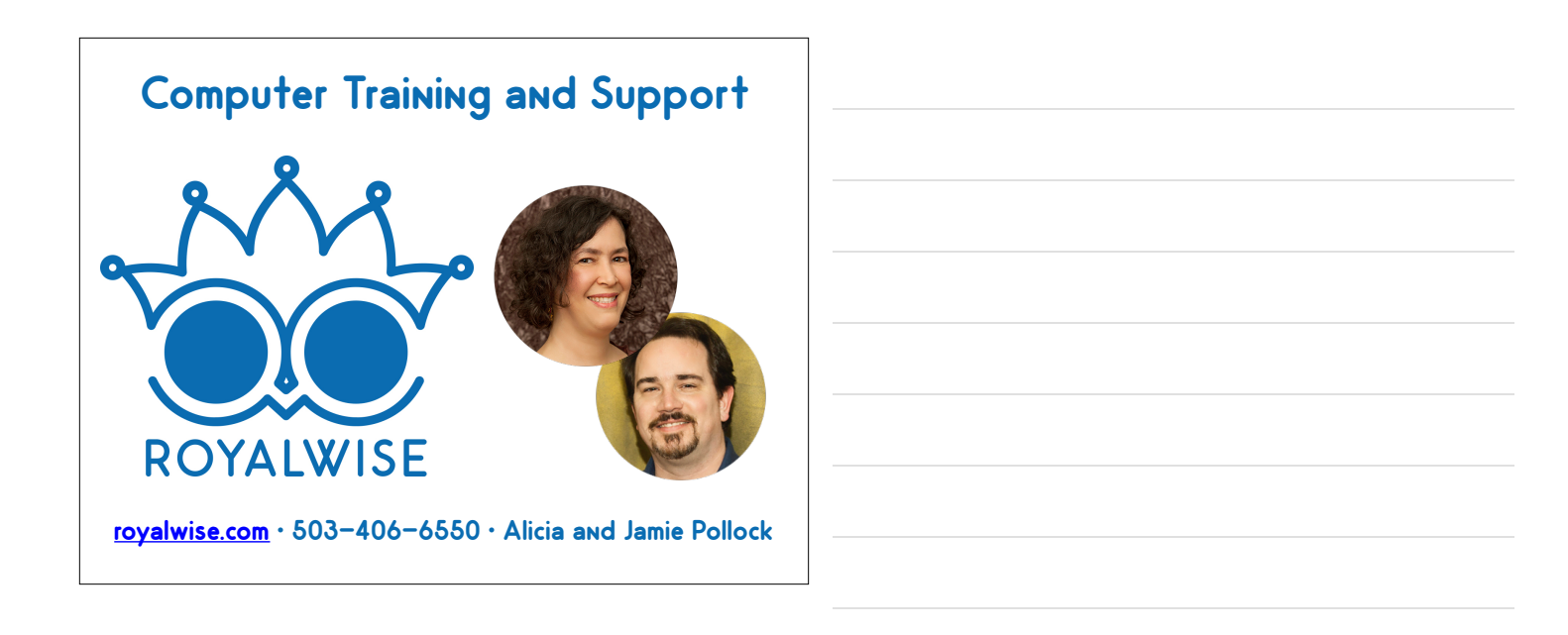

### **QBOA Tips and Tricks**

I'm the kind of person who loves efficiency.

I hate doing anything twice!

I've found a number of features in QBO and QBOA that I find easier to use than QBDT.

**OF ROYALWISE** 

### **QBOA Tips and Tricks**

Many of the concerns accountants have about using QBOA stem from a lack of training.

There are obscure tools. and new features are released monthly.

# **Title Text We Will Look At:**

- QuickBooks Labs
- Reusing COAs for new clients
- The Audit Trail
- Undoing Reconciliations
- Batch deleting Unbilled Expenses
- Bank Feed Rules
- Backing up & Exporting QBO • Using QBO as a
- QBDT Conversion conduit • Keyboard Shortcuts
- Multiple windows
- Browser tricks
- Reconciliation tips
- The Mac & PC apps

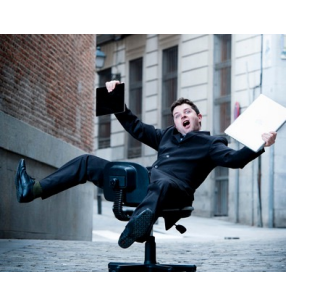

#### **OF ROYALWISE**

# **Title Text QuickBooks Labs**

- Experimental features that (usually) make life better.
- Alternative Navigation Views
- Company **Templates**
- Import Word **Invoices**

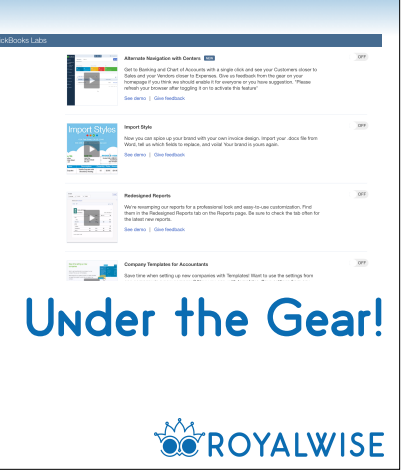

### **Title Text Company Templates for Accountants**

- Have a COA from one client you'd like to use with another? You can do that!
- Includes Company Settings, and Products & Services if you wish.
- 1. Turn on the feature in the file that has the source data
- 2. Share the structure, either just to yourself, or publicly.
- 3. Switch to the new file. Turn on the feature. Go to the COA.
- 4. Click the \*Tip\* at the top of the COA. Preview the template you want to use.
- 5. Edit or delete the lists for the new company.
- 6. Click Apply!

## **The Audit Trail**

QBO's Audit Trail is on by default. See who ma change, and when. Compare the before-and-aft

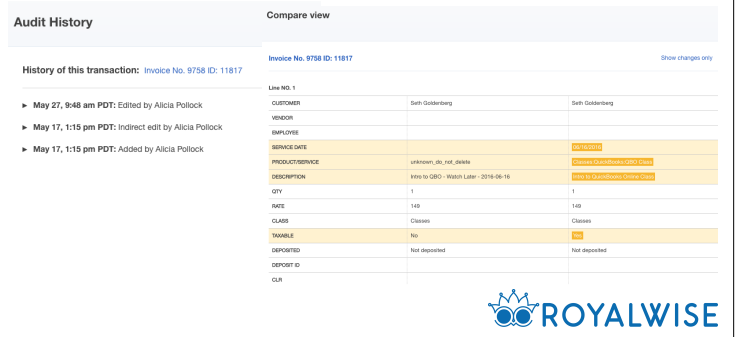

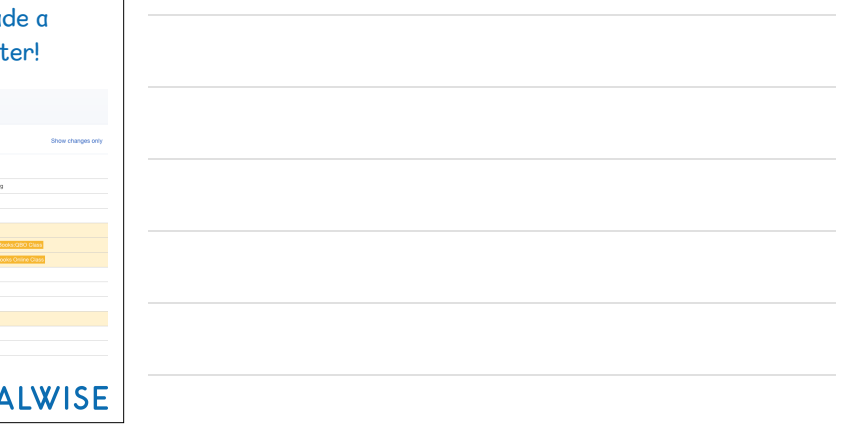

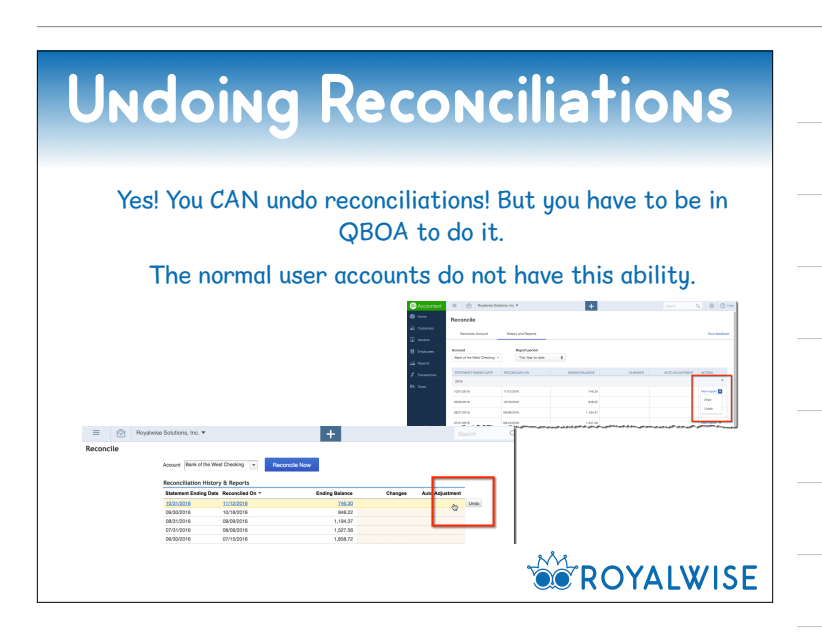

### **Title Text How to Unmark Billable Expenses**

If you've ever imported a QBDT file into QBO, you may have hundreds of expenses marked Billable that are now glaringly obvious.

#### This tool is NOT in the navigation!

https://qbo.intuit.com/app/ managebillableexpense

### **Bank Feed Rules**

In QBDT, you can only use the Description to rename the Payee or set the Account.

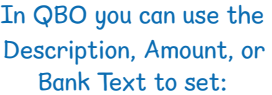

- Transaction Type
- Payee
- Account Category
- Class
- Memo

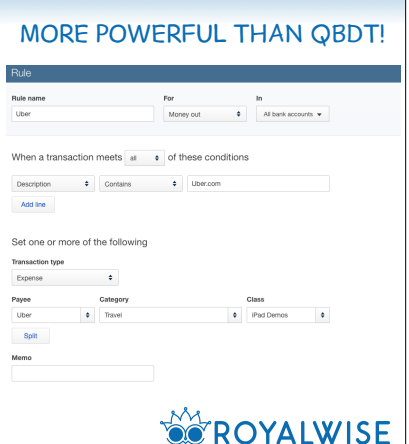

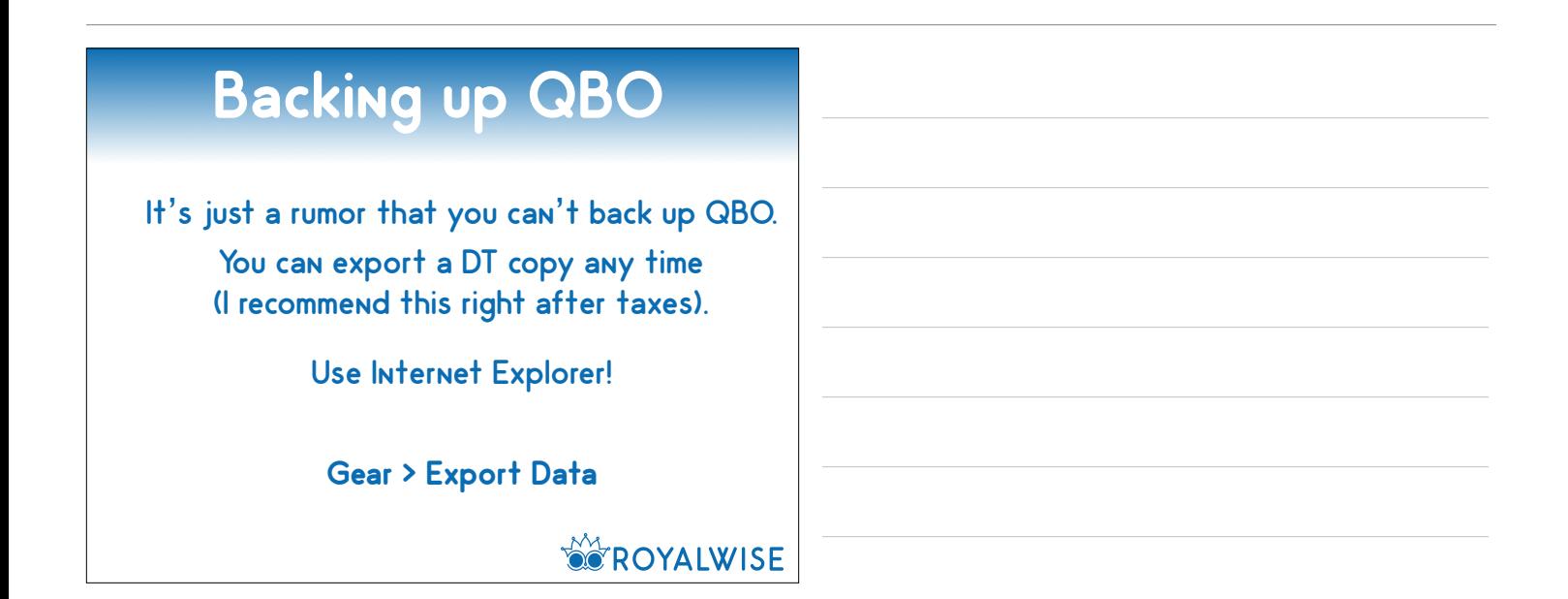

### **Title Text Using QBO to Convert QBES files**

Have you ever needed to convert QB Enterprise to Pro or Premier?

For simple files, you can import it into QBO and then Export it back out!

1) Create a sample QBO file

2) Follow the steps in this article. There's no menu option in QBES but there is a back door!

http://royalwise.com/?p=9793

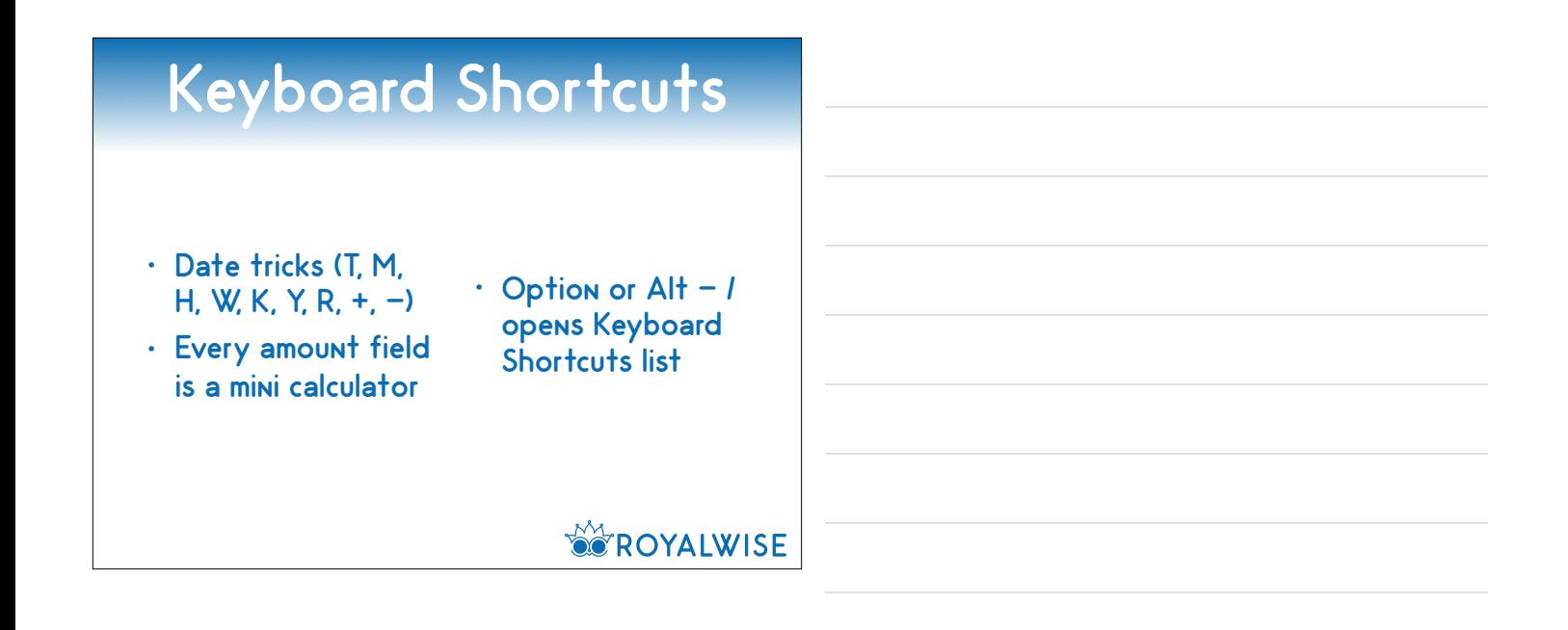

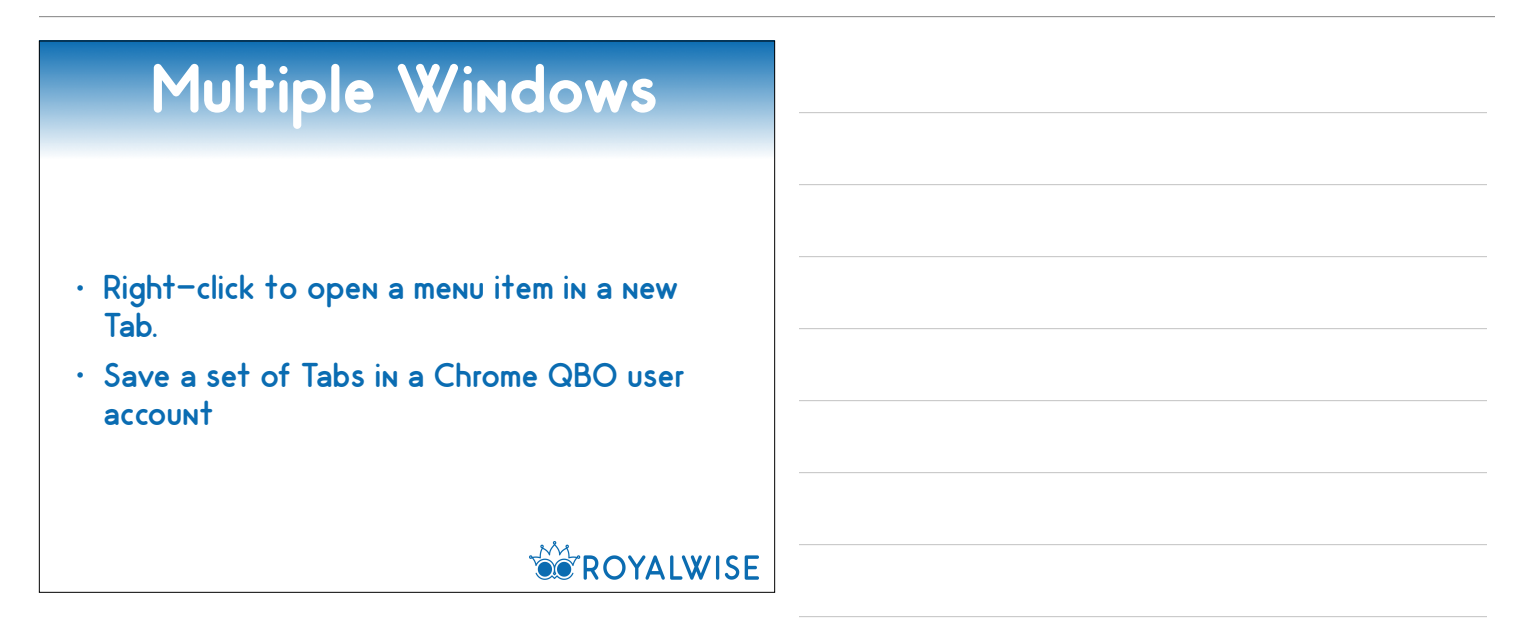

### **Browser Tricks**

- Use the Tab key to move from field to field instead of clicking ("TAB IS YOUR FRIEND")
- Use your Browser's Find (Ctrl-F or Cmd-F) to search for something on a long page of data. This is great during reconciliations or in long reports.

**OCROYALWISE** 

# **Reconciliation Tips**

When reconciling a bank account, try sorting by dollar amount to find transactions. Use Ctrl-F to Find what you're looking for

#### without scrolling around, ever!

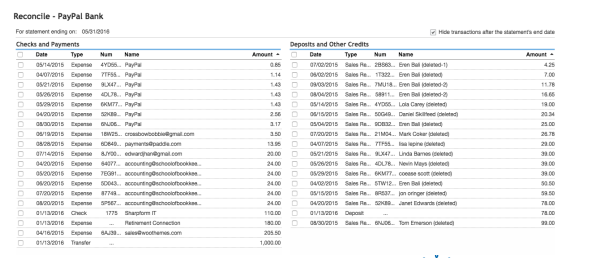

#### **OCROYALWISE**

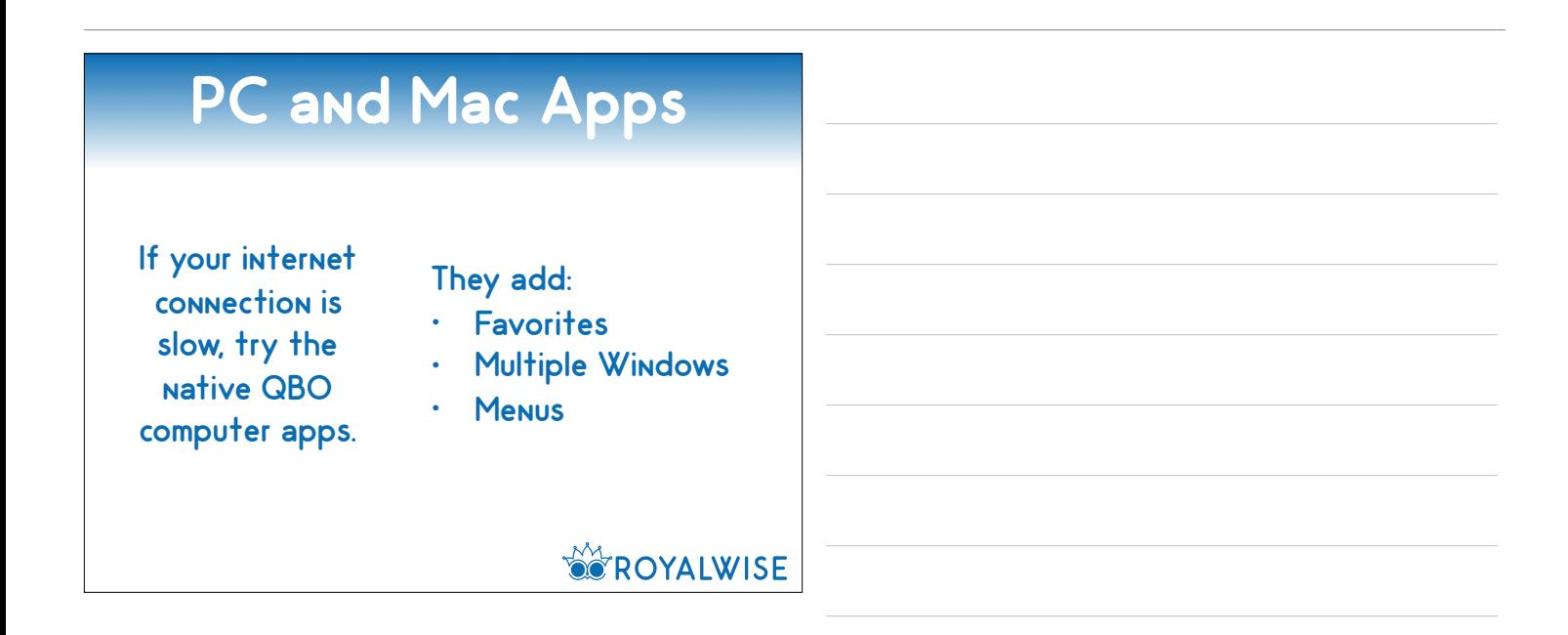

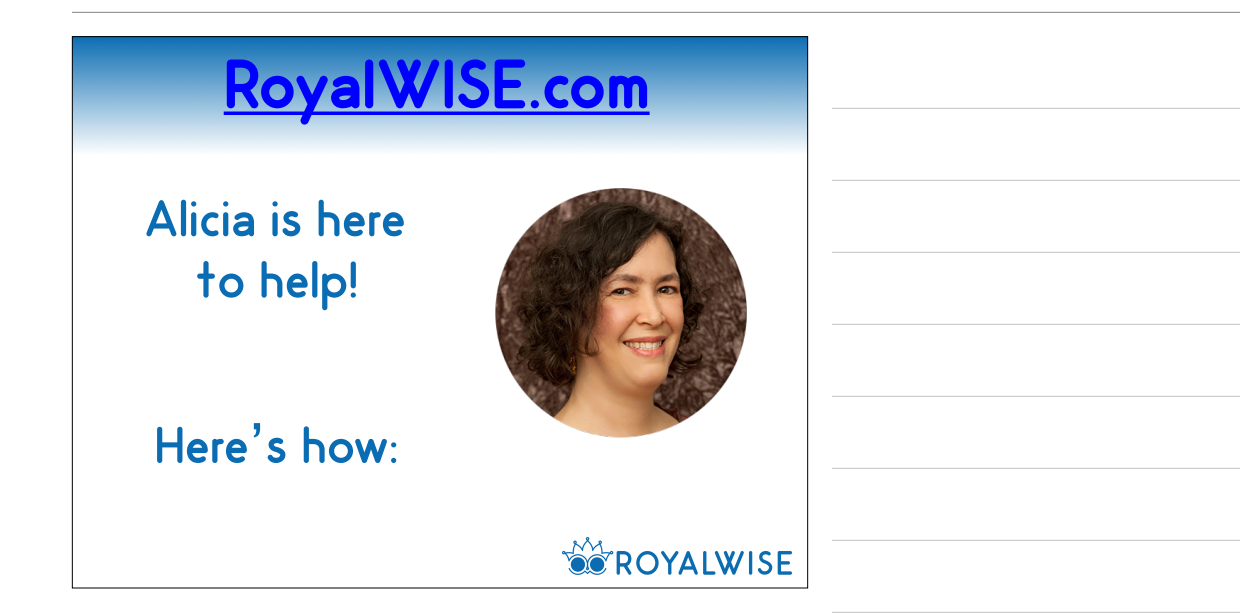

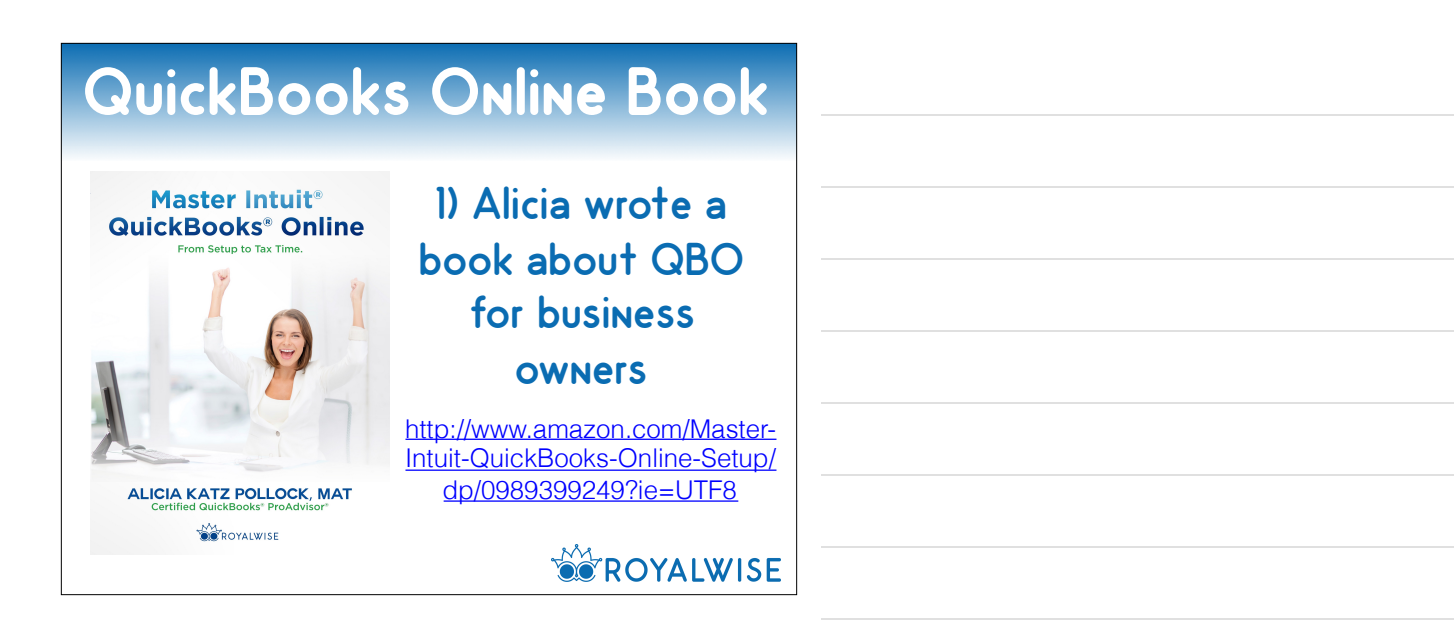

**Title Text QuickBooks Online Video Training Course**

2) We have a 9+ hour QBO video training course. All the basics in bite-size chunks. When you're stuck, look it up!

> http://royalwise.com/product/ quickbooks\_online\_video\_course/

> > **OF ROYALWISE**

## **Title Text QuickBooks Classes**

3) Live Classes and Webinars for your clients

(we record them all so people can review them again later)

http://royalwise.com/upcoming-classes/

### **Title Text QuickBooks Class Recordings**

#### 4) Recordings of past QBO classes, with deep dives

http://royalwise.com/product-category/by-topic/quickbookstraining/

**OCROYALWISE** 

### **Title Text Partner Program**

5) If you would like to share these resources with your clients, sign up for our Partner Program and earn 15%

http://royalwise.com/partner-area/

**OF ROYALWISE** 

### **Title Text** RoyalWISE.com

503-406-6550

info@royalwise.com

Alicia Katz Pollock's direct contact info: alicia@royalwise.com 971-235-7119

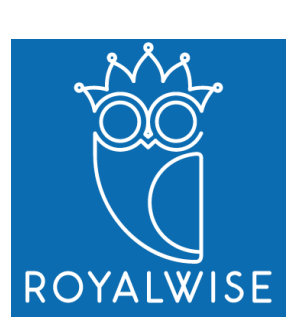